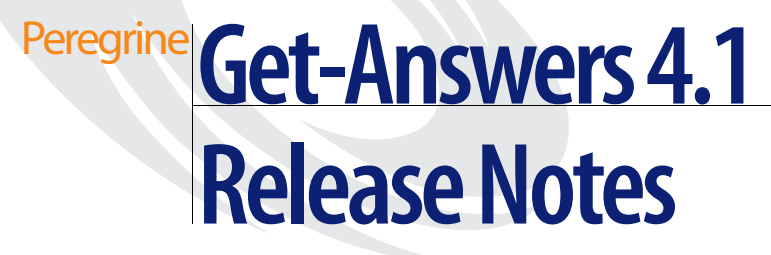

**For Windows 2000, AIX, and Solaris**

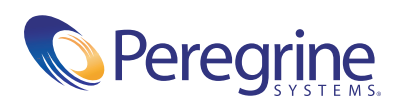

Copyright © 2003 Peregrine Systems, Inc. or its subsidiaries. All rights reserved.

Information contained in this document is proprietary to Peregrine Systems, Incorporated, and may be used or disclosed only with written permission from Peregrine Systems, Inc. This book, or any part thereof, may not be reproduced without the prior written permission of Peregrine Systems, Inc. This document refers to numerous products by their trade names. In most, if not all, cases these designations are claimed as Trademarks or Registered Trademarks by their respective companies.

Peregrine Systems®and ServiceCenter® are registered trademarks of Peregrine Systems, Inc. or its subsidiaries.

Microsoft, Windows, Windows NT, Windows 2000, SQL Server, and names of other Microsoft products referenced herein are trademarks or registered trademarks of Microsoft Corporation. Oracle is a registered trademark of Oracle Corporation. DB2 is a registered trademark of International Business Machines Corp.

[This product includes software developed by the Apache Software Foundation \(](http://www.apache.org/)http://www.apache.org/). This product also contains software developed by: Convera, Sun Microsystems, Inc., Netscape Communications Corporation, and InstallShield Software Corporation, RealObjects, Neva Object Technology, Inc., Zero G. Software, Inc., and NextPage Inc.

Portions of this documentation are provided by Convera Technologies, Inc. Copyright © 1998, 2002 by Convera Technologies, Inc. All rights reserved. Printed in the United States of America. The Convera(tm) name and design logo and the following are worldwide trademarks of Convera Technologies, Inc.: RetrievalWare®, RetrievalWare FileRoom(tm), Visual RetrievalWare(tm), and Screening Room®. All other names or marks may be registered trademarks or trademarks of their respective owners.

This document and the related software described in this manual are supplied under license or nondisclosure agreement and may be used or copied only in accordance with the terms of the agreement. The information in this document is subject to change without notice and does not represent a commitment on the part of Peregrine Systems, Inc. Contact Peregrine Systems, Inc., Customer Support to verify the date of the latest version of this document. The names of companies and individuals used in the sample database and in examples in the manuals are fictitious and are intended to illustrate the use of the software. Any resemblance to actual companies or individuals, whether past or present, is purely coincidental. If you need technical support for this product, or would like to request documentation for a product for which you are licensed, contact Peregrine Systems, Inc. Customer Support by email at [support@peregrine.com](mailto:support@peregrine.com). If you have comments or suggestions about this documentation, contact Peregrine Systems, Inc. Technical Publications by email at [doc\\_comments@peregrine.com](mailto:doc_comments@peregrine.com). This edition of the document applies to version 4.1 of the licensed program.

Peregrine Systems, Inc. 3611 Valley Centre Drive San Diego, CA 92130 Tel 800.638.5231 or 858.481.5000 Fax 858.481.1751 www.peregrine.com

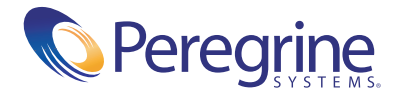

# **Contents**

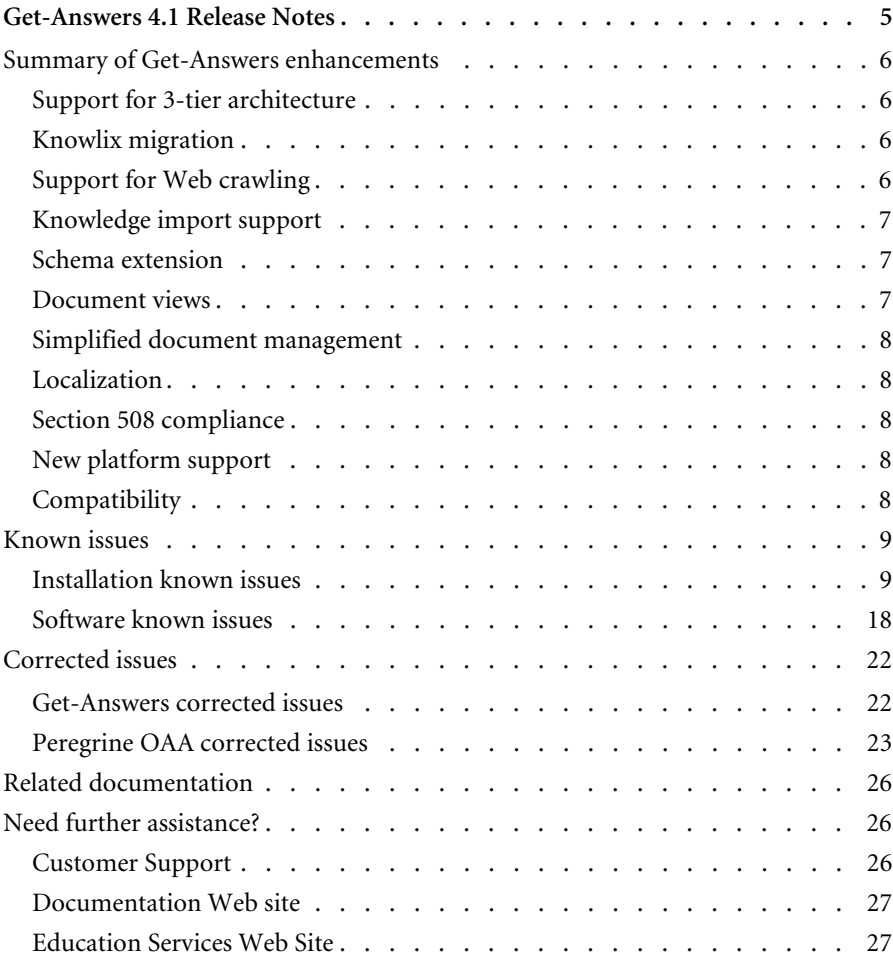

## <span id="page-4-0"></span>Get-Answers 4.1 Release Notes

Welcome to Get-Answers 4.1. Get-Answers is part of the Peregrine Systems Employee Self-Service (ESS) suite of applications built on the Peregrine OAA Platform platform. Get-Answers provides a web-based interface that enables organizations to save resources and increase productivity by empowering employees to solve problems or answer questions on their own.

Get-Answers 4.1 includes integration with ServiceCenter. ServiceCenter can pass information such as a problem description to Get-Answers. This information can be used as the basis for a search which returns a hit list of possible solutions in Get-Answers. In turn, Get-Answers can pass information about a selected solution back to ServiceCenter. This information can include a URL to a Get-Answers document or the actual text of an authored solution. It is possible to customize the fields that are passed between an integrated application and Get-Answers.

Get-Answers 4.1 also includes a menu option enabling you to submit problem information to ServiceCenter and create a new problem ticket via an integration with Get-Services.

These release notes include:

- *[Summary of Get-Answers enhancements](#page-5-0)* on page 6
- *[Known issues](#page-8-0)* on page 9 and *[Corrected issues](#page-21-0)* on page 22
- *[Related documentation](#page-25-0)* on page 26
- *Contact details* on [page 26](#page-25-1)

## <span id="page-5-0"></span>**Summary of Get-Answers enhancements**

This section lists the functional enhancements in Get-Answers 4.1. Major features of this release is the support for a true 3-tier architecture and support for Web crawling.

## <span id="page-5-1"></span>**Support for 3-tier architecture**

Get-Answers 4.1 supports 3-tier architecture, providing greater scalability and security for those organizations that have 3-tier requirements. The physical documents are stored on the Database Server in the third tier.

## <span id="page-5-2"></span>**Knowlix migration**

Custom forms and knowledge developed in Knowlix are migrated and fully supported in Get-Answers 4.1. The migration supports:

- Document Views and Field level security
- Pop-up and jump link functionality found in Knowlix
- $\blacksquare$  Schema extensions
- Export of the proprietary NFO format from Knowlix and import into Get-Answers XML interface format

## <span id="page-5-3"></span>**Support for Web crawling**

Web crawling enables outside knowledge sources to be accessible to users and reduce administration costs. With this feature, you can:

- Index and search external Web content, such as RightAnswers, along with the Get-Answers knowledge library, resulting in a consolidated hit list.
- Set URLs to be searched automatically. The URLs that can be crawled and indexed are ones that have activated the directory browsing on their site and have the types of documents that Get-Answers supports, including .HTML, .PDF, .ASP, and .TEXT.
- Extend your knowledge base to external sites and reduce duplication of data.

## <span id="page-6-0"></span>**Knowledge import support**

An XML API interface is provided to import documents into Get-Answers. This will dramatically improve the flexibility of importing documents from other sources as compared to the current Submit Server Documents option. Knowlix migration will export to this format.

Customers are responsible for exporting the various desired knowledge formats into the Peregrine specified XML format that allows the XML API interface to import into the Get-Answers format.

## <span id="page-6-1"></span>**Schema extension**

Get-Answers 4.1 allows selection from pre-defined fields for inclusion into an Authored Document. This feature enables users to create new fields to be used in Authored Documents.

## <span id="page-6-2"></span>**Document views**

The document view capability is now entirely rich-text based, enabling much improved flexibility and formatting. Jump link and Popup content supported in Knowlix will be enabled. Document views can be tailored by role, providing a mechanism to support field level security.

A user in the editor or owner role can add and modify document types and views.

A user in the Admin role can personalize the GUI presentation of the document types for every user.

A user in the owner role can personalize the GUI presentation of the document types for himself.

**Important:** Reporting is an administrator function. An administrator has reporting capabilities as well as personalization capabilities. An Administrator thus has access to all documents in the system. This should be considered when granting users access to Reporting.

## <span id="page-7-0"></span>**Simplified document management**

Improved document management includes:

- Consolidation of Browse Categories and Manage Documents
- Managing documents from a search hit list and through browsing **Categories**
- Feedback button available directly on internal (Authored) and external documents. This allows users to submit feedback directly from the authored document rather than using the search results screen

## <span id="page-7-1"></span>**Localization**

Get-Answers 4.1 is the first release of Get-Answers that provides a localized interface and search engine in French, Italian, and German. Localization will occur 90 days after the release of 4.1.

## <span id="page-7-2"></span>**Section 508 compliance**

Get-Answers provides improved accessibility and ensures that users with disabilities, such as hearing, sight, motor control, have comparable access to the software application.

## <span id="page-7-3"></span>**New platform support**

Get-Answers 4.1 has expanded application server, database, and Web server support to include:

- Sun Solaris Support
- MS SQL 2000 Support
- Oracle 9i
- WebSphere Application Server 5.0

## <span id="page-7-4"></span>**Compatibility**

This release includes compatibility with the Peregrine OAA 4.1 platform and runs on the Operating Systems, Web servers, and application servers that Peregrine OAA Platform supports.

The most current version of the compatibility matrix, which identifies the hardware and software requirements for installing this release, is available on the Peregrine CenterPoint Web site at <http://support.peregrine.com>. Access to this page requires a current login user name and password.

## <span id="page-8-0"></span>**Known issues**

This section separately details the known issues for installaion issues and software issues in this release.

## <span id="page-8-1"></span>**Installation known issues**

The following contains Get-Answers installation known issues.

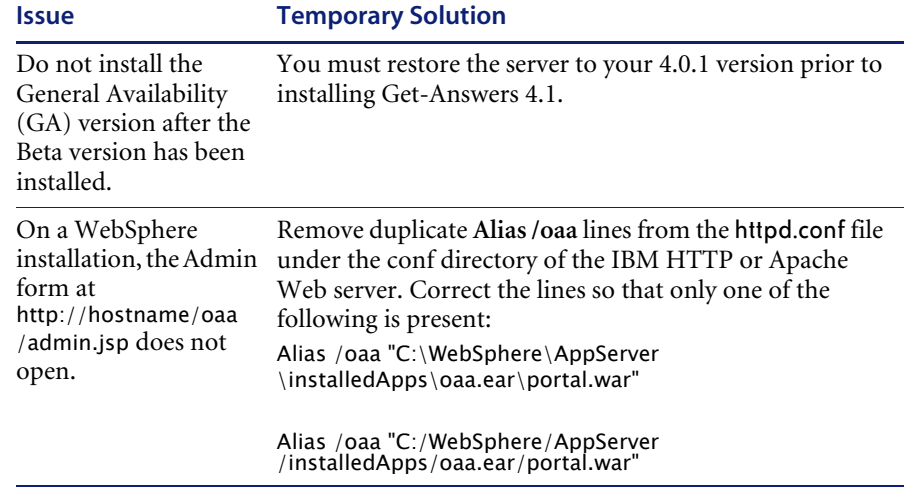

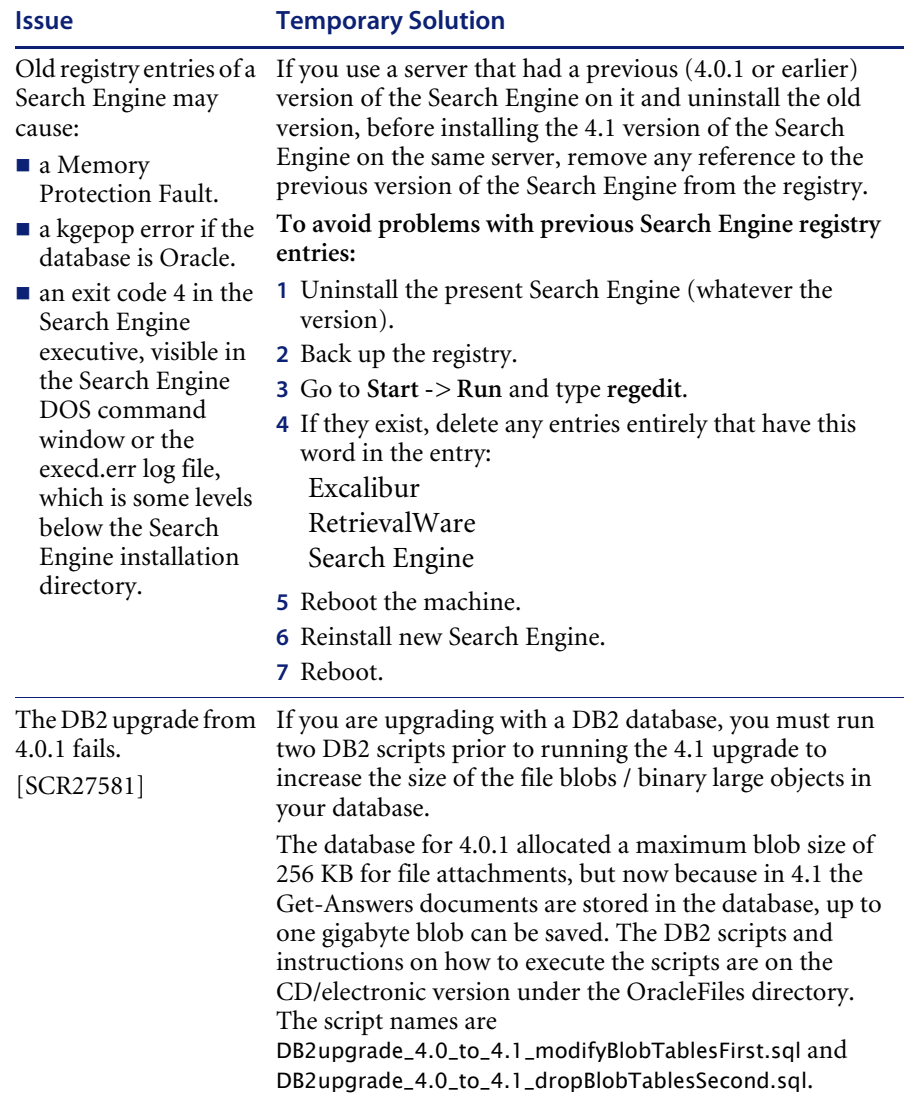

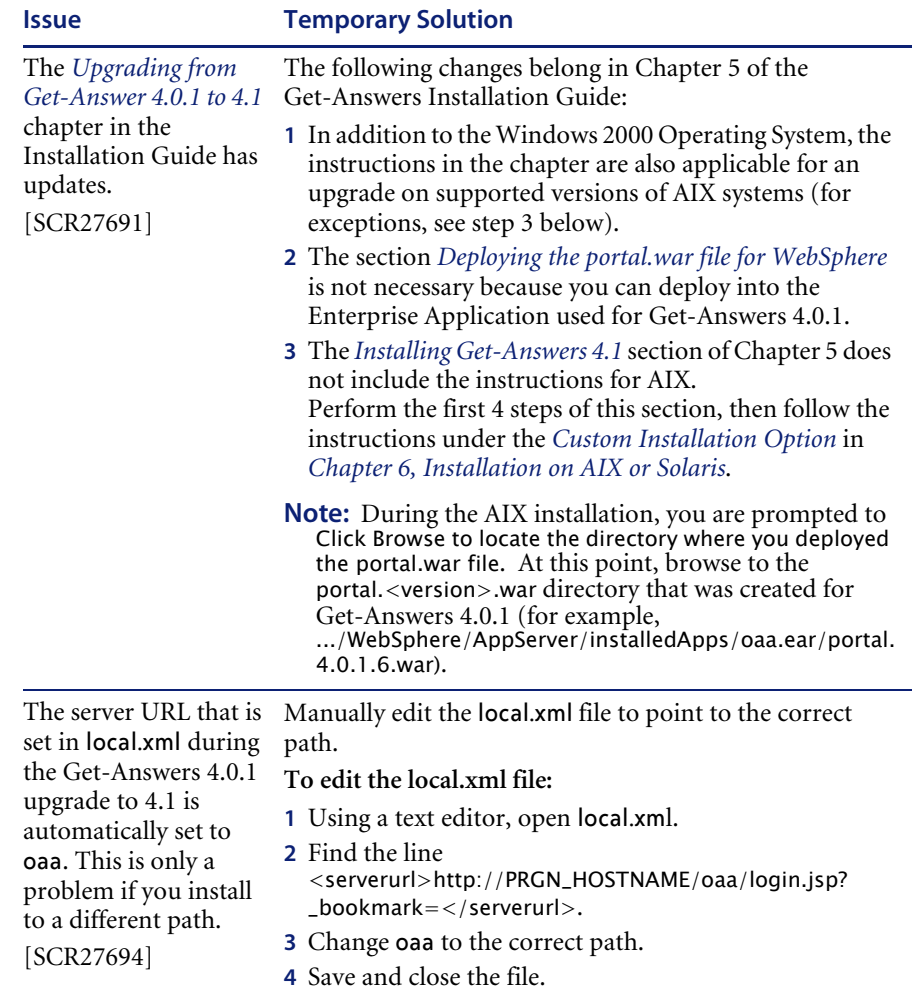

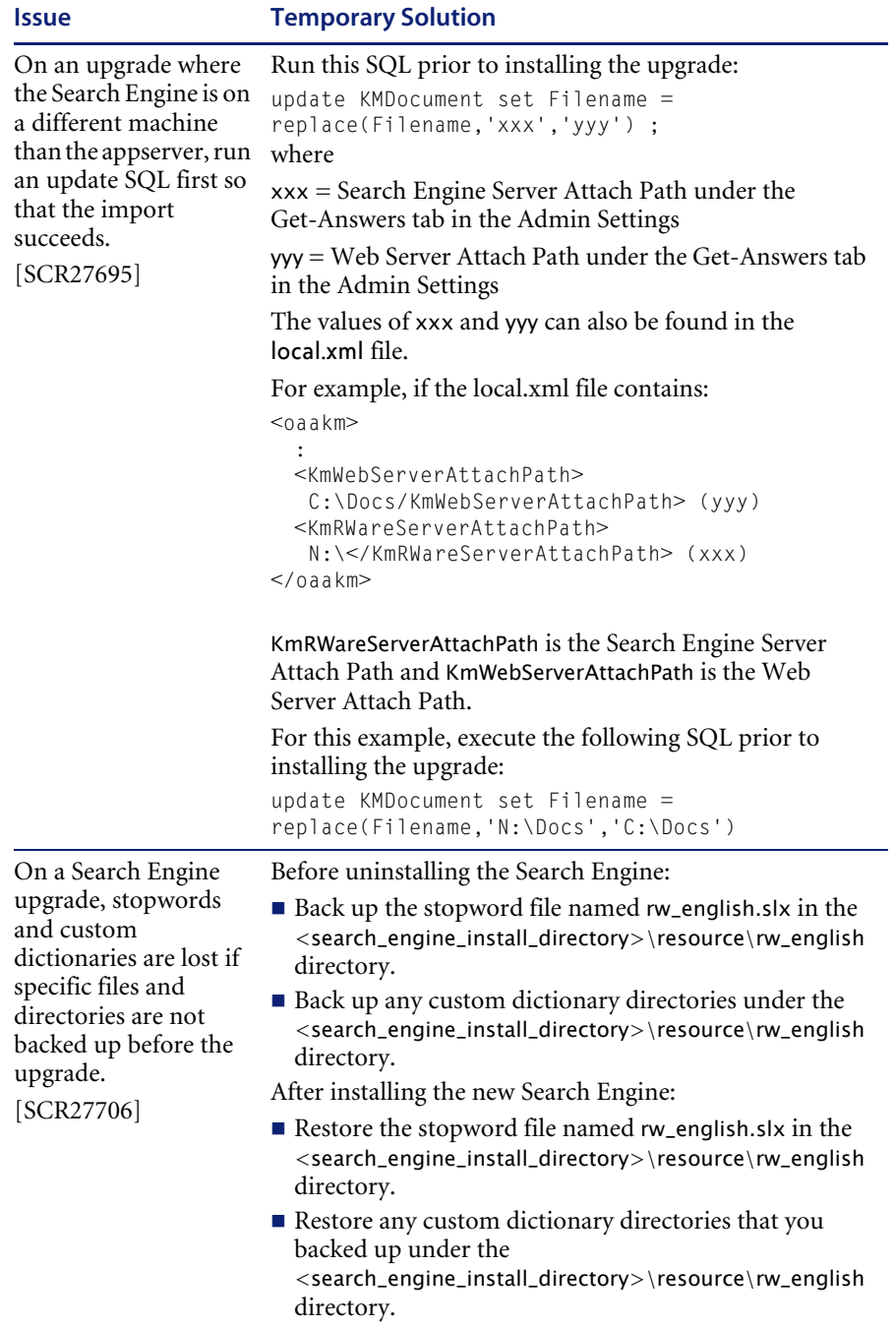

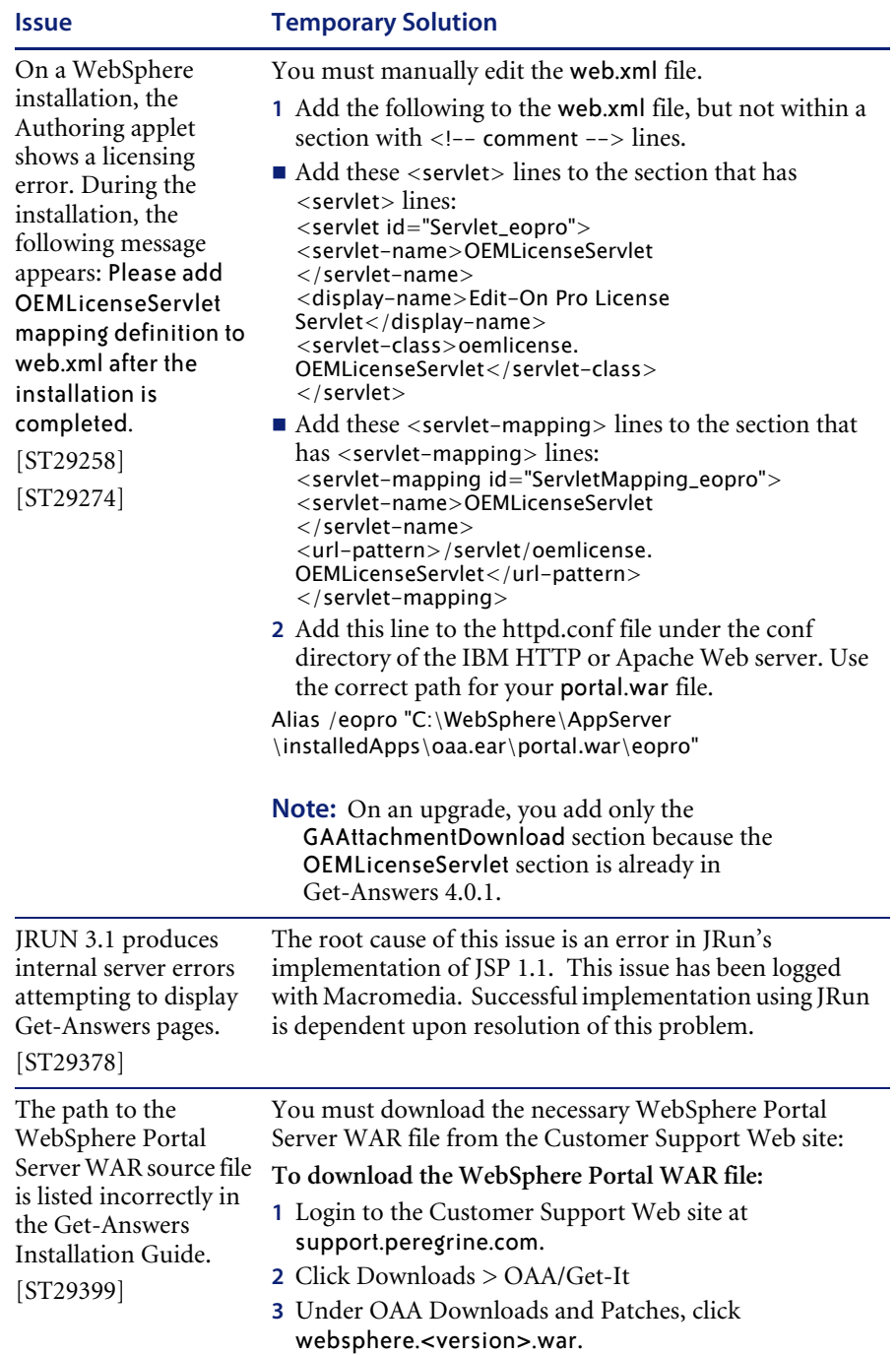

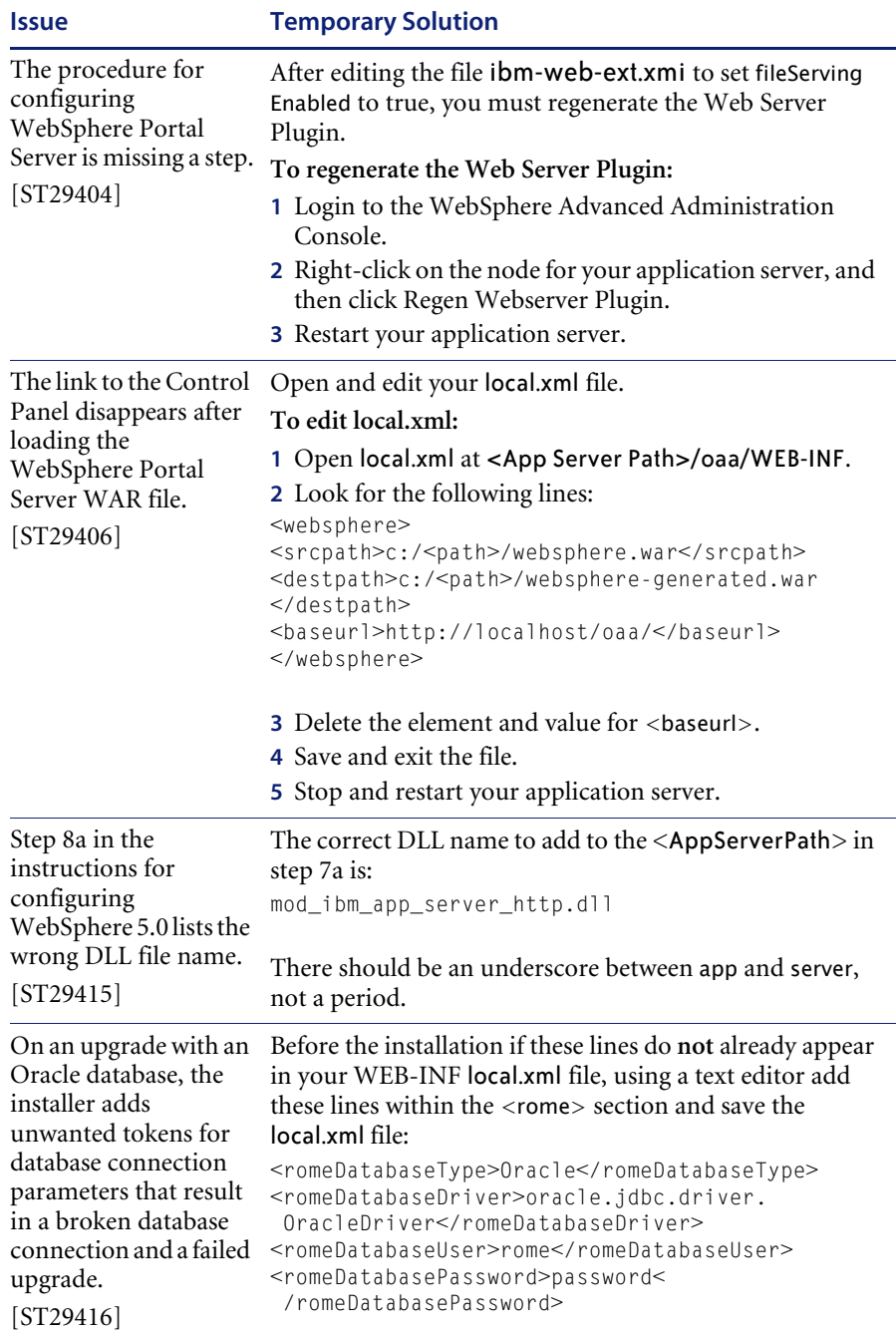

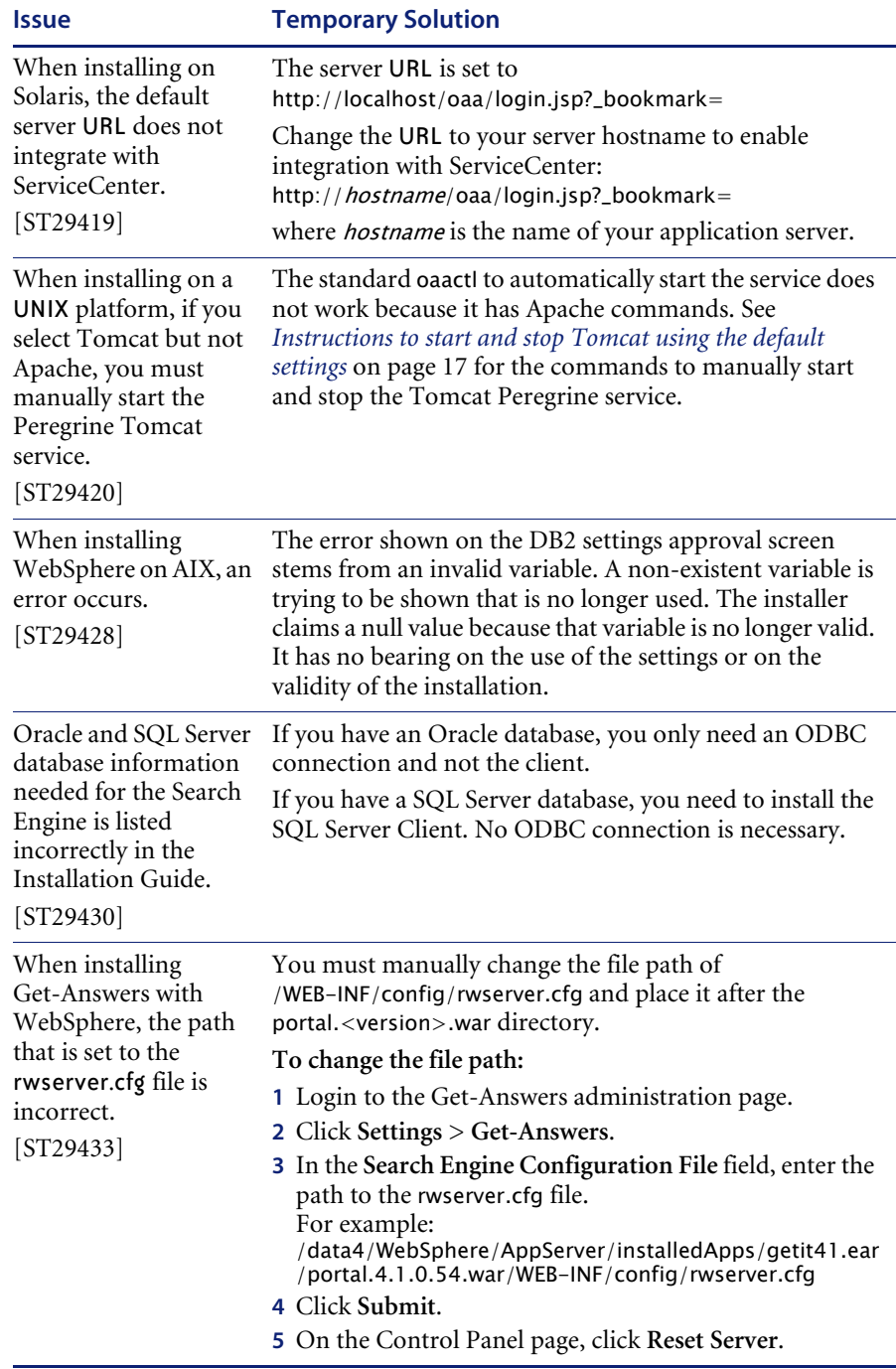

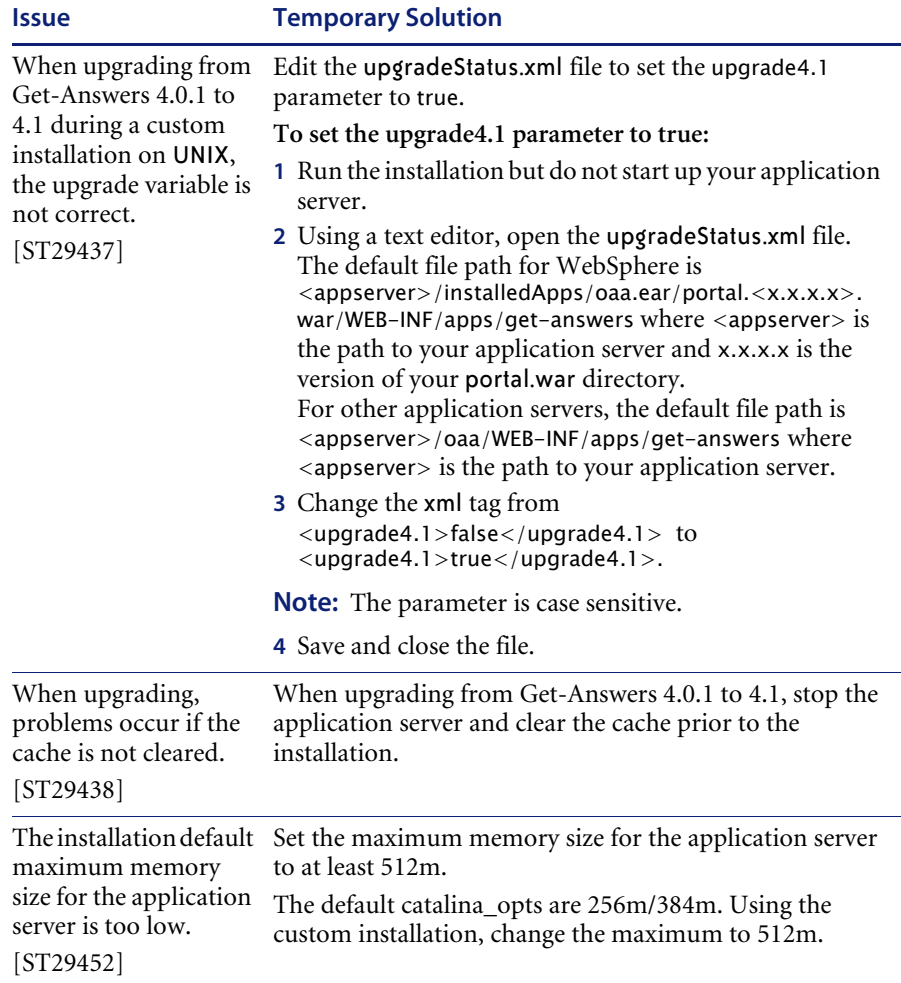

### **Instructions to start and stop Tomcat using the default settings**

**Note:** You can add these commands to a shell script and run the script instead of typing the commands.

#### **To manually start Tomcat using the default path and memory settings:**

 $\blacktriangleright$  Type the following on the command line:

JAVA\_HOME=/usr/bin/peregrine/common/jdk1.3 TOMCAT\_HOME=/usr/bin/peregrine/common/tomcat4 OS\_NAME=`/bin/uname -s` OAA\_INF=\$TOMCAT\_HOME/webapps/oaa/WEB-INF LD\_LIBRARY\_PATH=\$OAA\_INF/lib:\$OAA\_INF/lib/\$OS\_NAME:\$OAA\_INF/lib/\$OS\_NAME /ServiceCenter4:\$LD\_LIBRARY\_PATH CATALINA\_OPTS="-server -Xms256m -Xmx512m" export JAVA\_HOME TOMCAT\_HOME LD\_LIBRARY\_PATH CATALINA\_OPTS \$TOMCAT\_HOME/bin/startup.sh

**Note:** On Solaris using ServiceCenter, add :/usr/ucblib after \$LD\_LIBRARY\_PATH

**Note:** On AIX, use LIBPATH instead of LD\_LIBRARY\_PATH

**To manually stop Tomcat:**

 $\blacktriangleright$  Type the following on the command line:

JAVA\_HOME=/usr/bin/peregrine/common/jdk1.3 TOMCAT\_HOME=/usr/bin/peregrine/common/tomcat4 export JAVA\_HOME TOMCAT\_HOME \$TOMCAT\_HOME/bin/shutdown.sh

## <span id="page-17-0"></span>**Software known issues**

The following contains Get-Answers software known issues.

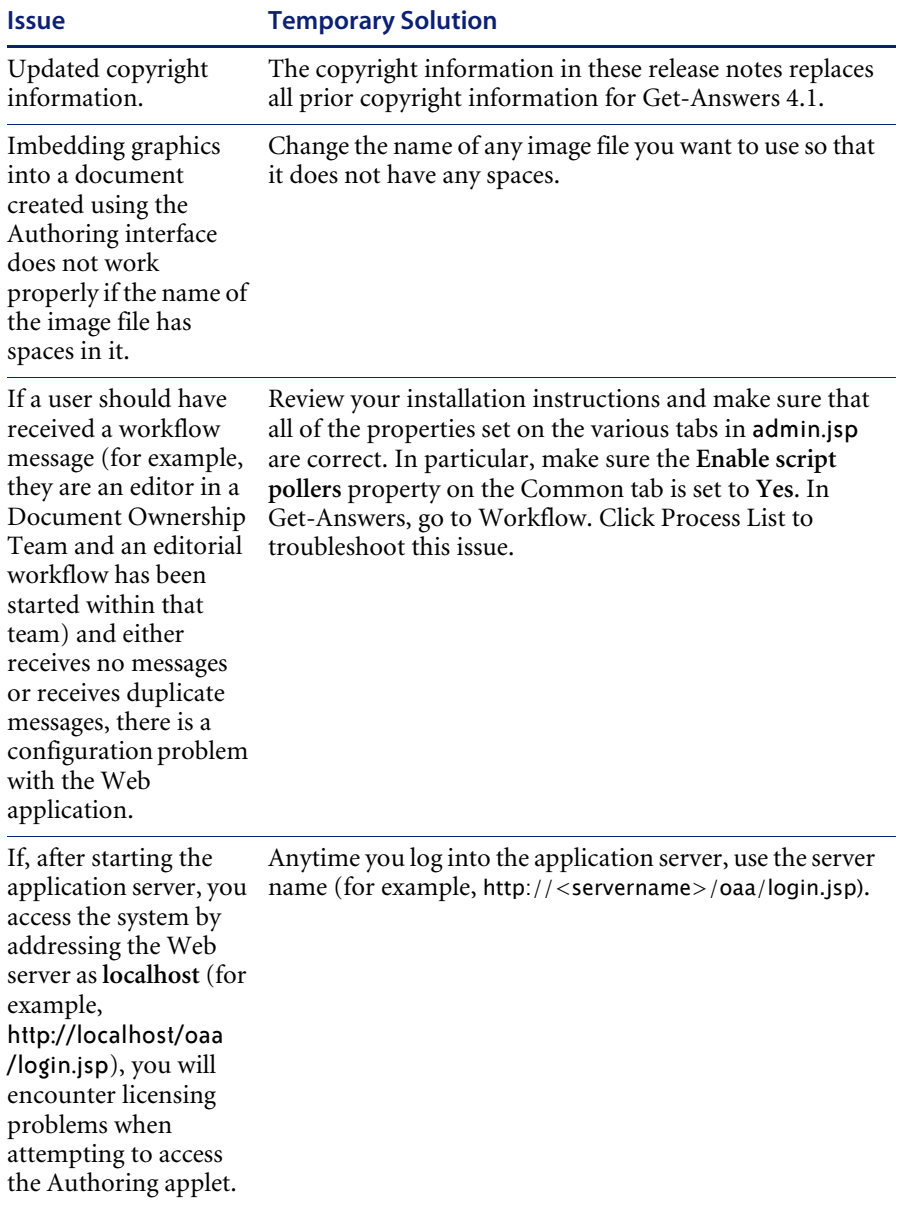

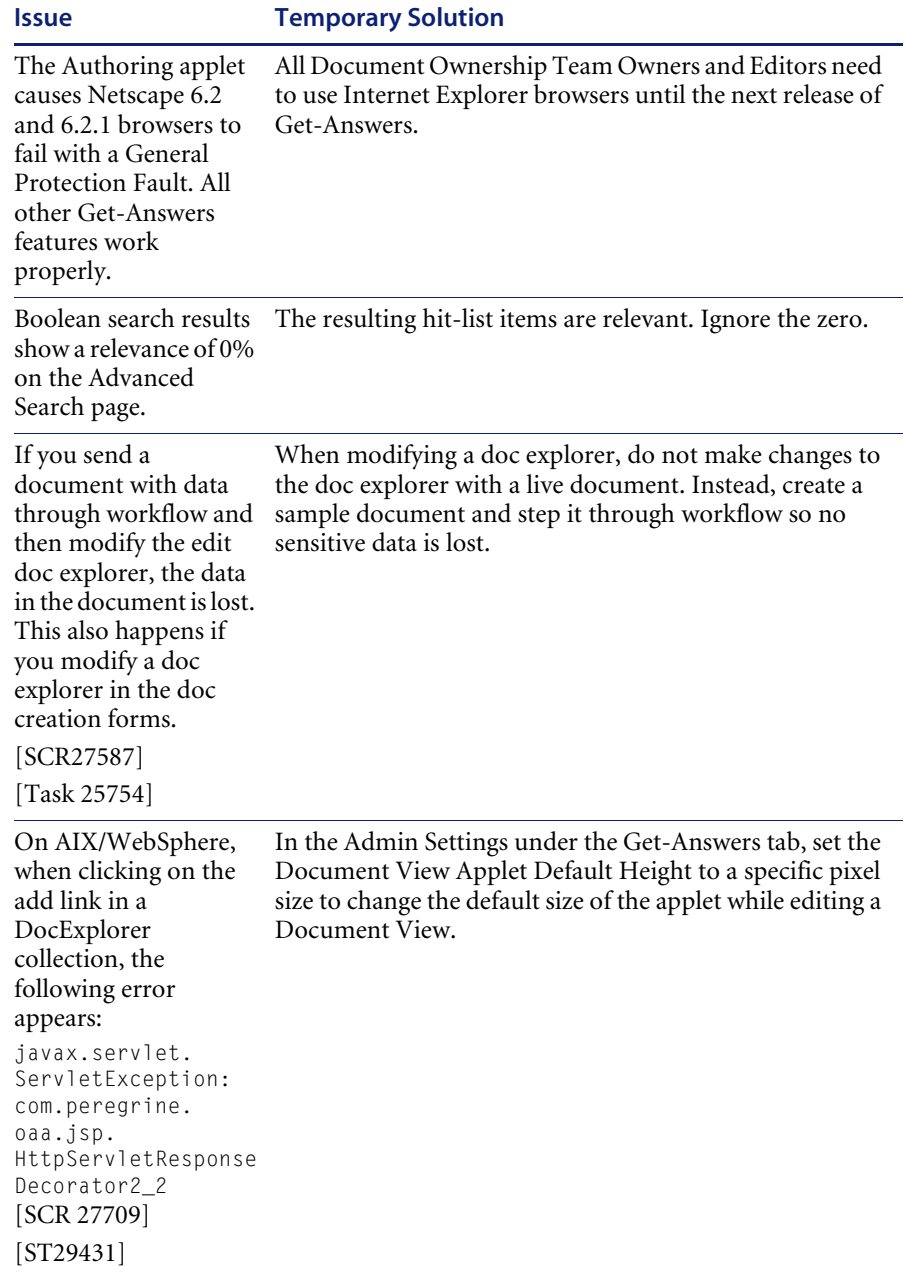

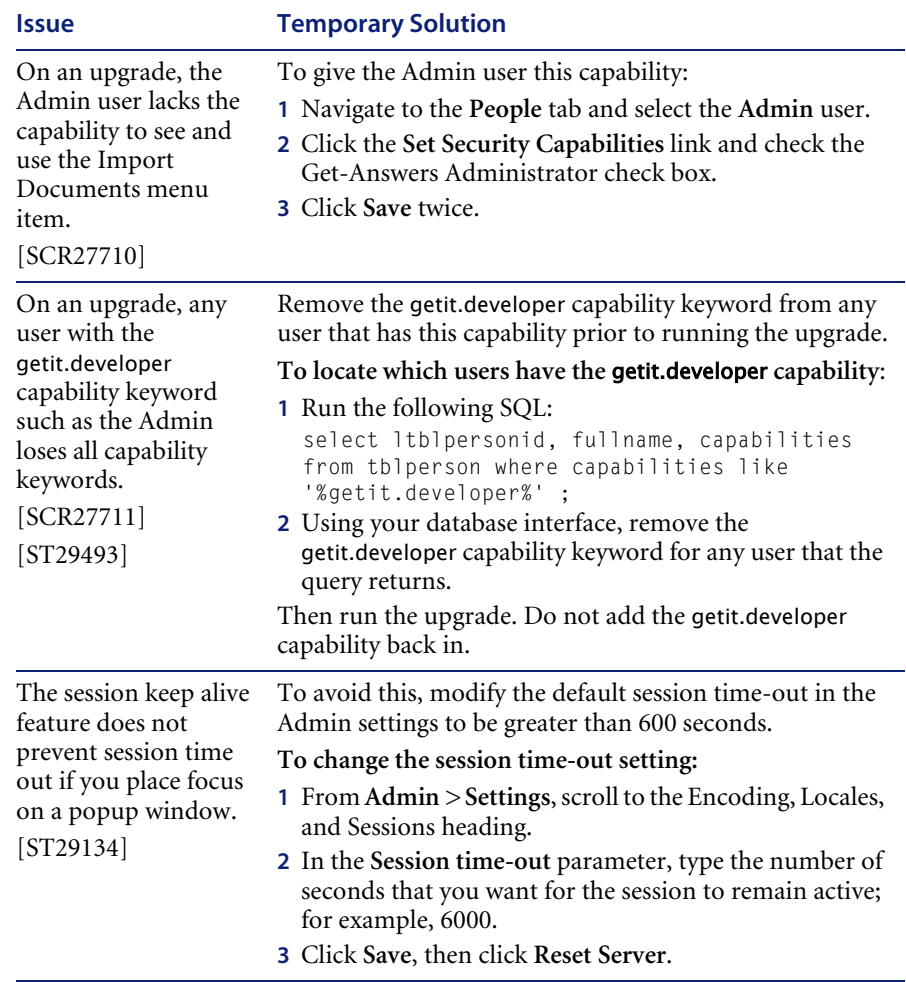

To view the most current known issues for Get-Answers, see the Product Issues pages of the Peregrine Customer Support web site at: <http://support.peregrine.com>. Access to this page requires a current login name and password.

#### **Search Engine error message: workaround**

If a user receives the message "The oaakm server is unavailable," it might occur because the KMAdapter cannot connect to the Search Engine because the environment path is not set correctly. These instructions provide solutions for Windows and AIX installations.

#### **On Windows**

**1** Make sure that these fields appear in the PATH environment variable and that the PATH environment variable is less than the maximum size (256 characters).

<SearchEngineInstallDirectory>\lib;<SearchEngineInstallDirectory>\inso; <SearchEngineInstallDirectory>\bin;<Get-AnswersContextRoot>\WEB-IN F\lib;

The default value for <*SearchEngineInstallDirectory*> is c:\getanswers.

The default value for <*Get-AnswersContextRoot*> on a Typical installation is C:\Program Files\Peregrine\Common\Tomcat4\webapps\oaa.

- **Note:** You can create a drive mapping to a shorter path using the subst command; the subst command could then be run on startup from a batch file.
- **2** Stop the search engine, application server, and web server.
- **3** Restart the search engine server before starting the application server and web server.

#### **On AIX**

If you are running on an AIX server, you must configure your WebSphere environment by editing the startupServer.sh script.

#### **To configure the Websphere environment on AIX:**

- **1** Open startupServer.sh in any text editor.
- **2** Add an entry for LIBPATH and set it to the path values for AIX.

For example:

#!/bin/sh

LIBPATH=/usr/lib:/WebSphere/AppServer/installedApps/answer.ear /portal.4.0.0.55.war/WEB-INF/lib/AIX:/WebSphere/AppServer/installedApps /answ er.ear/portal.4.0.0.55.war/WEB-INF/lib/AIX/ServiceCenter4 export LIBPATH

**3** Save the file.

## <span id="page-21-0"></span>**Corrected issues**

This section separately details the corrected issues since the previous release of Get-Answers and Peregrine OAA Platform.

## <span id="page-21-1"></span>**Get-Answers corrected issues**

The following table contains corrected issues from the previous release of Get-Answers. For further updates, see the Customer Support web site at [http://support.peregrine.com.](http://support.peregrine.com)

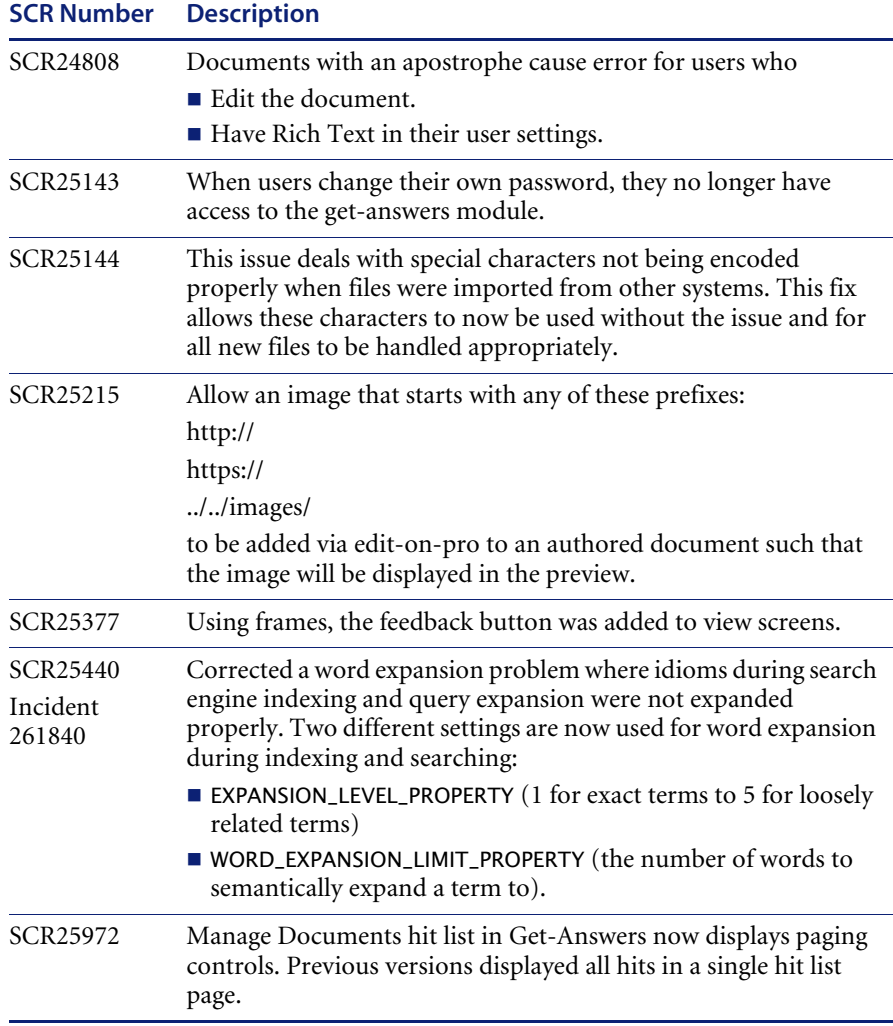

## <span id="page-22-0"></span>**Peregrine OAA corrected issues**

The following table includes corrected issues and their descriptions.

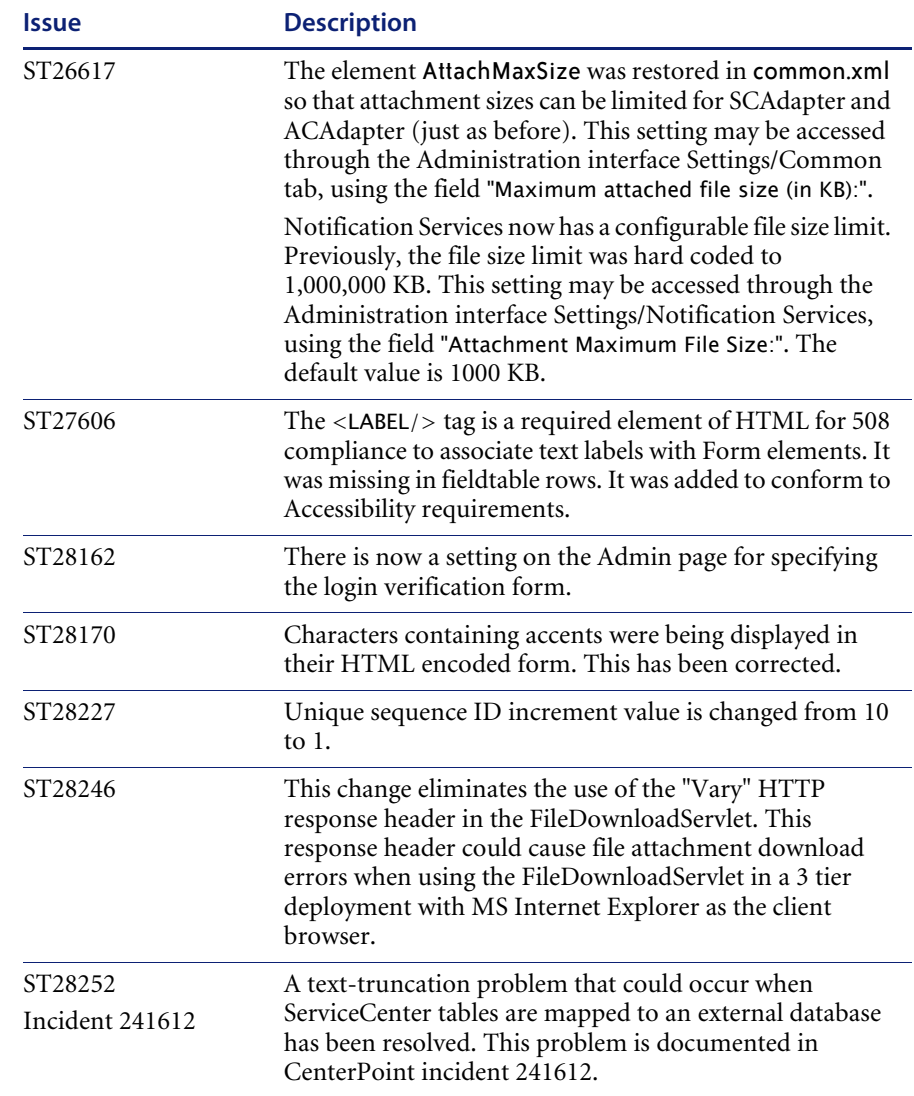

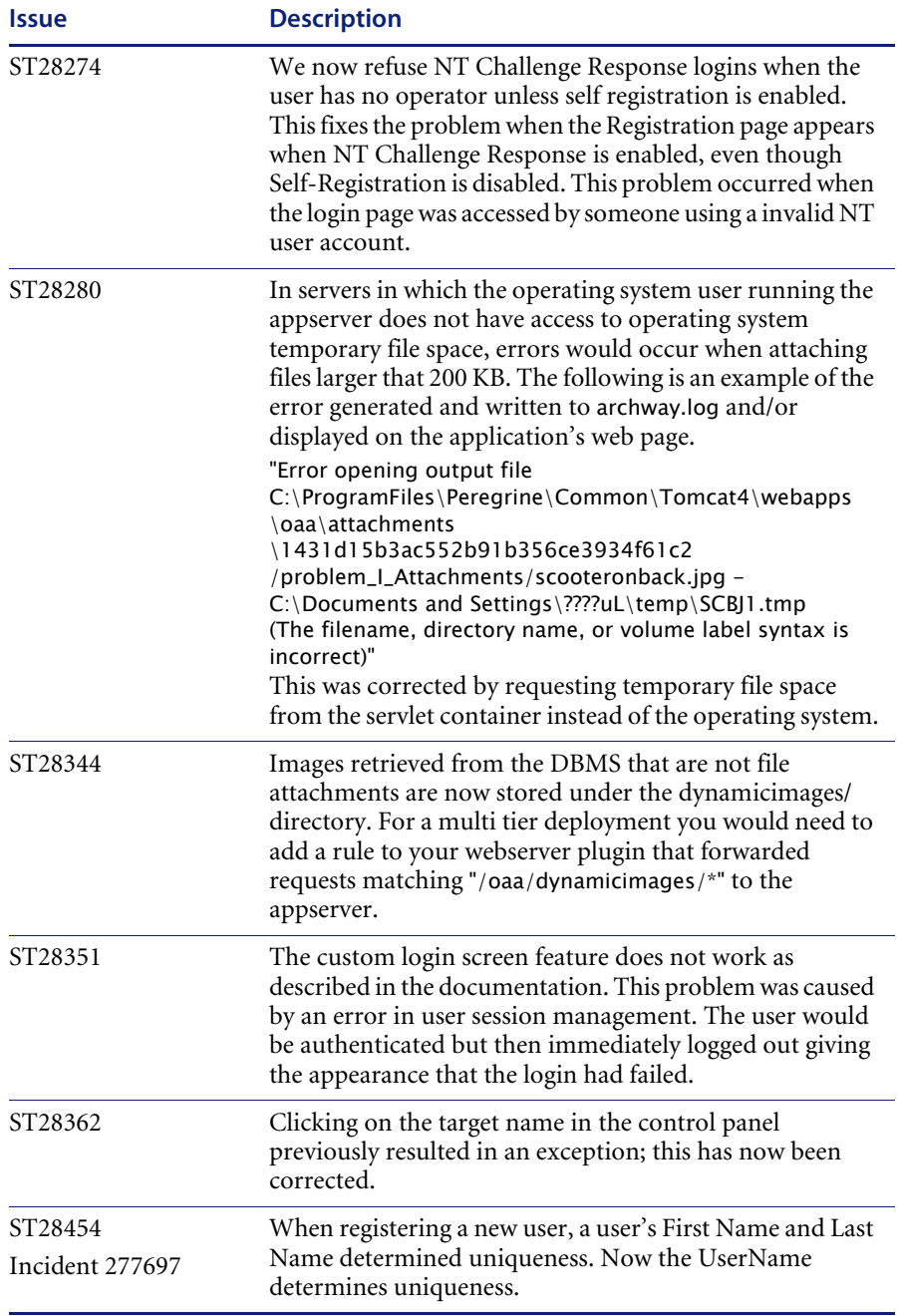

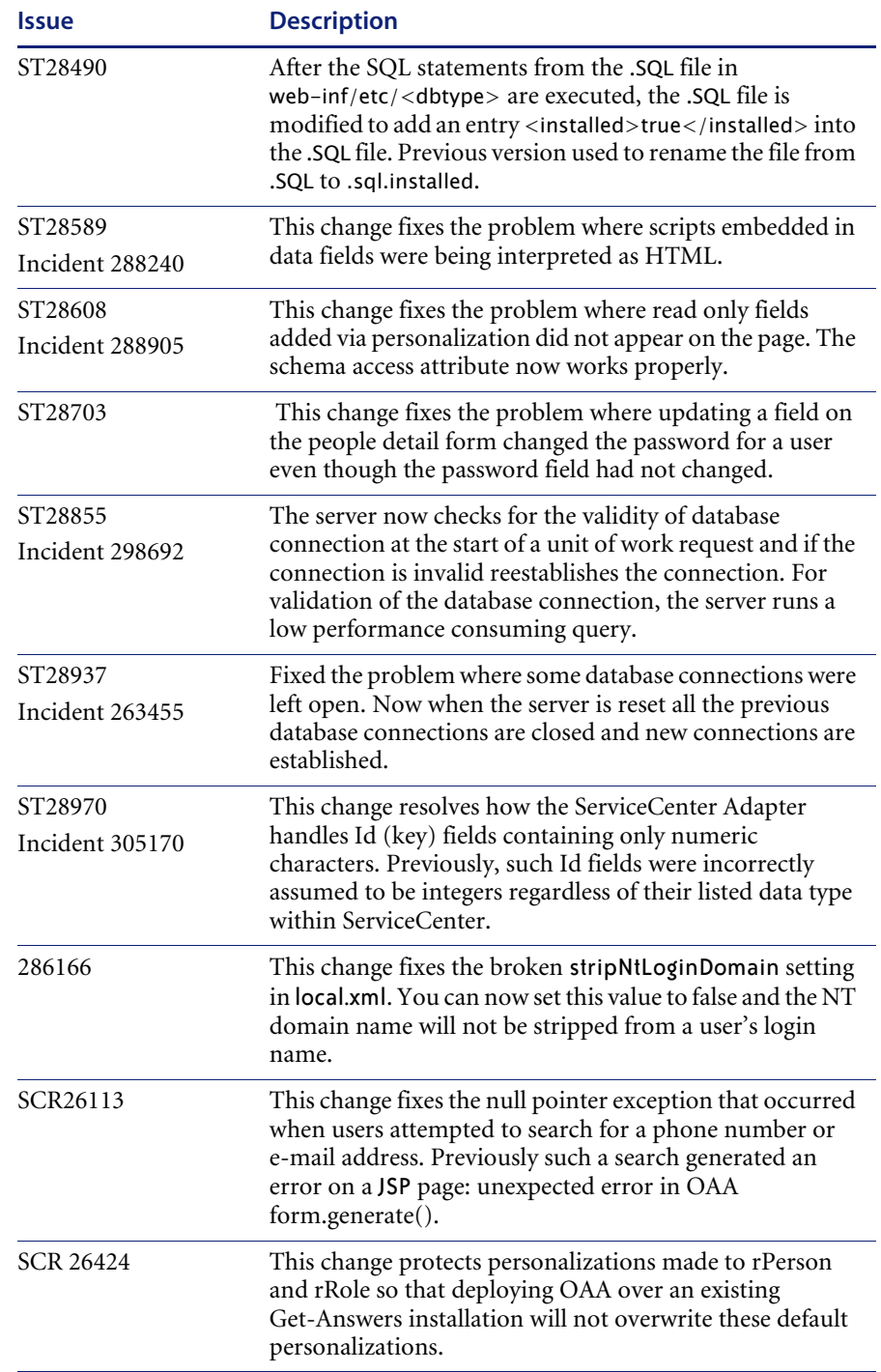

## <span id="page-25-0"></span>**Related documentation**

The complete set of manuals for Get-Answers includes:

- *Get-Answers 4.1 Administration Guide*—providing an overview of Peregrine OAA Platform and Get-Answers, customizing and using the Peregrine Portal, and configuring the Administration module and adapters, as well as documenting procedures for controlling access to document collections and customizing Get-Answers.
- *Get-Answers 4.1 Installation Guide*—providing information on installing Get-Answers and the Get-Answers Search Engine, and configuring the application servers, Web servers, and components necessary to run Get-Answers, creating the Get-Answers database, and populating that database with sample data.
- *Get-Answers 4.1 User's Guide*—providing procedures for searching the Get-Answers document collection, working with documents, authoring new documents, and generating reports.
- *Notification Services 4.0 Quick Start Guide*—Procedures for using, configuring, and administering Notification Services. Notification services works with other Peregrine applications to enable users to send and receive notifications.

These documents are available on the installation CD in the ...\documentation directory.

## <span id="page-25-1"></span>**Need further assistance?**

For further information and assistance with this release, you can download documentation or schedule training.

## <span id="page-25-2"></span>**Customer Support**

For further information and assistance, contact Peregrine Systems' Customer Support at the Peregrine CenterPoint Web site.

#### **To contact customer support:**

- **1** In a browser, navigate to <http://support.peregrine.com>
- **2** Log in with your user name and password.
- **3** Follow the directions on the site to find your answer. The first place to search is the KnowledgeBase, which contains informational articles about all categories of Peregrine products.
- **4** If the KnowledgeBase does not contain an article that addresses your concerns, you can search for information by product; search discussion forums; and search for product downloads.

## <span id="page-26-0"></span>**Documentation Web site**

For a complete listing of current Get-Answers documentation, see the Documentation pages on the Peregrine Customer Support Web.

#### **To view the document listing:**

- **1** In a browser, navigate to <http://support.peregrine.com>.
- **2** Log in with your login user name and password.
- **3** Click either **Documentation** or **Release Notes** at the top of the page.
- **4** Click the Get-Answers link.
- **5** Click a product version link to display a list of documents that are available for that version of Get-Answers.
- **6** Documents may be available in multiple languages. Click the Download button to download the PDF file in the language you prefer.

You can view PDF files using Acrobat Reader, which is available on the Customer Support Web site and through Adobe at <http://www.adobe.com>.

**Important:** Release Notes for this product are continually updated after each release of the product. Ensure that you have the most current version of the Release Notes.

## <span id="page-26-1"></span>**Education Services Web Site**

Peregrine Systems offers classroom training anywhere in the world, as well as "at your desk" training via the Internet. For a complete listing of Peregrine's training courses, refer to the following web site:

<http://www.peregrine.com/education>

You can also call Peregrine Education Services at +1 858.794.5009.

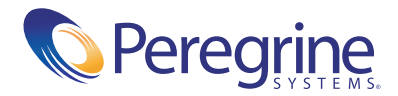